**Manual de Usuario ADInstruments**

*Medidor de potencia ADPON-T* **\_\_\_\_\_\_\_\_\_\_\_\_\_\_\_\_\_\_\_\_\_\_\_\_\_\_\_\_\_\_\_\_\_\_\_\_\_\_\_\_\_\_\_\_\_\_\_\_\_\_\_\_\_\_\_\_\_\_\_\_\_\_\_\_\_\_\_\_\_\_\_\_**

# **Contenido**

### **1 Introducción**

- 1.1 Sumario
- 1.2 Características
- 1.3 Especificaciones

### **2 Garantía**

### **3 Información de seguridad**

- 3.1 Baterías descargadas
- 3.2 Funcionamiento con corriente alterna AC

**\_\_\_\_\_\_\_\_\_\_\_\_\_\_\_\_\_\_\_\_\_\_\_\_\_\_\_\_\_\_\_\_\_\_\_\_\_\_\_\_\_\_\_\_\_\_\_\_\_\_\_\_\_\_\_\_\_\_\_\_\_\_\_\_\_\_\_\_\_\_\_\_**

### **4 Preparación para el funcionamiento**

### **5 Funcionamiento**

- 5.1 Distribución
- 5.2 Funciones de las teclas
- 5.3 Definiciones
- 5.4 Guía de funcionamiento rápido
- 5.5 Guía de funcionamiento detallado
	- 5.5.1 Encendido del instrumento
	- 5.5.2 Conmutador del modo de medida
	- 5.5.3 Configuración del valor de umbral
	- 5.5.4 Ajuste de la hora
	- 5.5.5 Cambio de unidad
	- 5.5.6 Configuración del valor de referencia
	- 5.5.7 Ajuste de la retro-iluminación
	- 5.5.8 Descripción de la función de grabación en memoria
	- 5.5.9 Calibración.
	- 5.5.10 Restaurar valores de fabrica.

### **6 Comentarios**

- **7 Consejos**
- **8 Calibración**

### **1 Introducción**

### **1.1 Sumario**

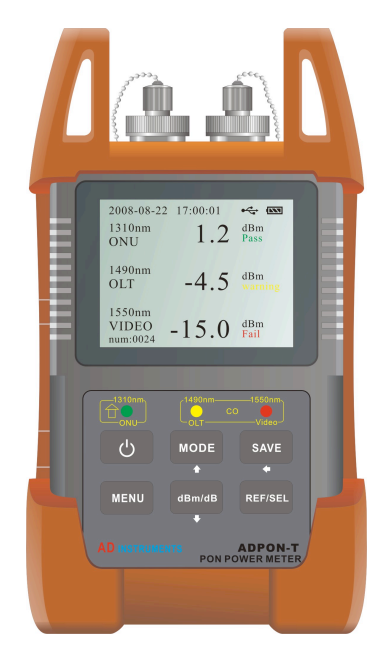

El ADPON-T es un medidor portátil de potencia óptica de alta calidad diseñado para trabajar con las tecnologías del mercado de FTTx que está experimentando un rápido crecimiento con las redes ópticas pasivas (PON). Es capaz de medir las tres señales (1319nm, 1490nm y 1550nm) que transportan voz, datos y vídeo, aplicaciones que funcionan simultáneamente en una única fibra óptica. Este instrumento mide no sólo las señales ópticas de 1490nm y 1550nm, sino que también mide de forma precisa ráfagas de subida a 1310nm enviadas desde un ONU mientras el ONU está en modo de espera. Su sencillo manejo y sus medidas precisas hacen que el ADPON-T sea la herramienta ideal para las instalaciones y pruebas de aceptación en redes

ópticas pasivas (PON) (aplicaciones en APON, BPON, EPON y GPON), de forma que nos asegura que se cumplen todos los estándares requeridos, los servicios de activación y sirve de ayuda al diagnóstico de problemas.

**\_\_\_\_\_\_\_\_\_\_\_\_\_\_\_\_\_\_\_\_\_\_\_\_\_\_\_\_\_\_\_\_\_\_\_\_\_\_\_\_\_\_\_\_\_\_\_\_\_\_\_\_\_\_\_\_\_\_\_\_\_\_\_\_\_\_\_\_\_\_\_\_**

### **1.2 Características**

- Equipo de mano diseñado para su uso tanto en el laboratorio como en el exterior.
- Soporta Medidas normales y P/F
- Interfaz fácil de usar con una gran pantalla TFT para una buena visibilidad e indicadores LED.
- Simplicidad de uso, basta conectarlo y visualizar los resultados de las tres longitudes de onda (131/1490/155nm) de las señales PON mediante sus dos conectores de fibra óptica.
- Detecta y mide las ráfagas de subida a 1310nm.
- Soporta las redes APON, BPON, EPON y GPON.
- Indicadores de Pasa, Falla y Precaución para identificar fácilmente la condición de la señal.
- Valor del umbral definible por el usuario (hasta 10 conjuntos de valores).
- Función de apagado automático.
- Indicación de batería baja.

- **\_\_\_\_\_\_\_\_\_\_\_\_\_\_\_\_\_\_\_\_\_\_\_\_\_\_\_\_\_\_\_\_\_\_\_\_\_\_\_\_\_\_\_\_\_\_\_\_\_\_\_\_\_\_\_\_\_\_\_\_\_\_\_\_\_\_\_\_\_\_\_\_** • Interfaz USB.
	- Reloj en tiempo real.
	- Funcionamiento continuo durante más de 20 horas con baterías Ni-MH o bien con el adaptador AC/DC.

#### **1.3 Especificaciones**

### **2. Garantía**

#### **Garantía limitada a tres años**

Este producto de AD INSTRUMENTS está garantizado contra componentes defectuosos y errores de montaje durante un período de tres años a partir de la fecha de envío del equipo al cliente. Cualquier equipo que esté defectuoso dentro del período de garantía deberá devolverse al centro de mantenimiento autorizado por AD INSTRUMENTS para su reparación, reemplazo y calibración.

### **Exclusiones**

La garantía de su equipo no se aplicará en caso de defectos que provengan de lo siguiente:

- $\geq$  Reparaciones o modificaciones no autorizadas
- $>$  Mal uso, negligencias o accidentes

### **Devolución de un producto**

Para devolver un producto puede contactar con AD INSTRUMENTS para obtener información adicional si resulta necesario. Para poderle ayudar mejor, especifique por favor las razones de su devolución. Todos los envíos y devoluciones deberán enviarse a la siguiente dirección:

Abacanto Digital SA Ctra. de Fuencarral Km. 15,700 Edificio EUROPA I 1º 1ª 28108 Alcobendas - MADRID (Spain)

Tel.: +34 91 661 3037 Fax.: +34 91 661 4917 http://www.abacantodigital.com

©Copyright Abacanto Digital SA.

### **3 Información de seguridad**

### **¡Precauciones!**

**\_\_\_\_\_\_\_\_\_\_\_\_\_\_\_\_\_\_\_\_\_\_\_\_\_\_\_\_\_\_\_\_\_\_\_\_\_\_\_\_\_\_\_\_\_\_\_\_\_\_\_\_\_\_\_\_\_\_\_\_\_\_\_\_\_\_\_\_\_\_\_\_**

- $\Diamond$  No mire nunca a las salidas ópticas de una fibra mientras el equipo esté encendido. El haz invisible láser puede dañar sus ojos.
- $\Diamond$  No ponga en corto los terminales del adaptador de corriente alterna / cargador de baterías. Una corriente eléctrica excesiva puede causar daños personales debidos a vapores, descargas eléctricas o daños en el equipo.
- $\Diamond$  Conecte el cable de alimentación eléctrica AC en el enchufe de la pared adecuadamente. Mientras esté insertando el conector AC, asegúrese de que no hay polvo ni suciedad en los terminales y que ambos enchufes están convenientemente aislados. Una mala conexión puede causar humos, descargas eléctricas o daños en el equipo que se pueden convertirse en daños personales.
- $\Diamond$  No trabaje con el equipo cerca de objetos calientes, en entornos calientes, en atmósferas polvorientas/húmedas o cuando se vea condensación en el equipo. Esto puede producir descargas eléctricas, malfuncionamiento del equipo o bajo rendimiento.

### **3.1 Baterías descargadas**

Comentarios:

1) Cuando la alimentación por batería esté casi agotada, aparecerá un indicador parpadeante, en cuyo momento deberá bien sustituir las baterías por otras cargadas o bien conectar el adaptador/cargador para cargar las baterías.

2) Compruebe que el instrumento está encendido antes de cargar las baterías, desconecte el adaptador AC cuando las baterías estén completamente cargadas.

3) Compruebe que las baterías están correctamente colocadas antes de cargarlas.

4) Para evitar posibles pérdidas de ácido, quite las baterías si no piensa utilizar el instrumento durante un largo período de tiempo.

### **3.2 Funcionamiento con corriente alterna AC**

Si el instrumento va a usarse principalmente en un único lugar interior, como por ejemplo un laboratorio o un departamento de pruebas, puede utilizar el adaptador AC para alimentar al equipo en lugar de las baterías. El ADPON-T tiene un conector de entrada para la alimentación en la parte izquierda, que es donde debe conectarse el adaptador AC. El instrumento mostrará en la pantalla que está siendo alimentado mediante corriente alterna AC.

Nota:

**\_\_\_\_\_\_\_\_\_\_\_\_\_\_\_\_\_\_\_\_\_\_\_\_\_\_\_\_\_\_\_\_\_\_\_\_\_\_\_\_\_\_\_\_\_\_\_\_\_\_\_\_\_\_\_\_\_\_\_\_\_\_\_\_\_\_\_\_\_\_\_\_** 1) El adaptador AC suministra energía incluso si las baterías están puestas. En la pantalla no se verá el indicador del estado de la batería cuando el adaptador AC esté conectado.

2) Compruebe que la tensión de la corriente alterna es la misma que la del adaptador.

## **4 Preparación para el funcionamiento**

### **Material de embalaje**

Le sugerimos que mantenga el material de embalaje original. El uso del material de embalaje original le garantiza que el instrumento queda protegido durante su transporte.

### **Comprobación del contenido del embalaje**

Los accesorios estándar del ADPON-T son los siguientes:

Unidad principal Informe de comprobación de calidad 4 x baterías Ni-MH Estuche de transporte Manual de usuario CD (Software) Adaptadores SC/APC, ST/APC y FC/APC para cada una de las entradas. (Adaptadores LC/PC y LC/APC opcionales)

### **Comprobación de daños durante el transporte**

Después de abrir el embalaje del instrumento, compruebe que no ha sufrido daños apreciables durante el transporte. Esto puede particularmente ser cierto si el embalaje exterior se ve claramente dañado. Si existe algún daño, no intente manejar el instrumento o repararlo sin autorización. Hacer esto puede causar aún más daños al equipo y puede hacer que pierda la garantía.

### **5 Funcionamiento**

### **5.1 Distribución**

El panel frontal está dividido en dos zonas:

Zona I – Pantalla LCD

Zona II – Teclado

El medidor muestra los resultados de las medidas en la pantalla LCD, y además indica diferentes estados mediante LEDs situados en la zona II

Los tipos de conectores del medidor son: FC/APC, SC/APC, ST/APC

### **5.2 Funciones de las teclas**

**Interruptor de encendido –** Pulse la tecla para encender el equipo. Mientras el equipo está encendido, si se pulsa esta tecla y se suelta rápidamente (en menos de dos segundos), el equipo se pone en modo de apagado automático; si se pulsa la tecla durante más de dos segundos, el equipo se apaga. Si el equipo está en los menús de configuración del umbral, hora y retro-iluminación, esta tecla tiene la función de tecla ESC para salir del menú.

**\_\_\_\_\_\_\_\_\_\_\_\_\_\_\_\_\_\_\_\_\_\_\_\_\_\_\_\_\_\_\_\_\_\_\_\_\_\_\_\_\_\_\_\_\_\_\_\_\_\_\_\_\_\_\_\_\_\_\_\_\_\_\_\_\_\_\_\_\_\_\_\_**

 $\overline{a}$ 

**Tecla de modo (Mode) –** Modo test. Se usa para conmutar el modo de medida – Modo de medida normal y modo de medida P/F. Si el equipo está en los menús de configuración del umbral, hora y retro-iluminación, esta tecla tiene la función de incrementar el valor.

**Menú–** Esta tecla se usa para entrar en el menú de configuración o para salir una vez dentro del menú.

. Pulsándola durante más de dos segundos se accede al menú de configuración del umbral. Pulse y suelte rápidamente (menos de dos segundos) para conmutar entre las longitudes de onda. En el menú de ajuste de la hora, esta tecla actúa como flecha izquierda

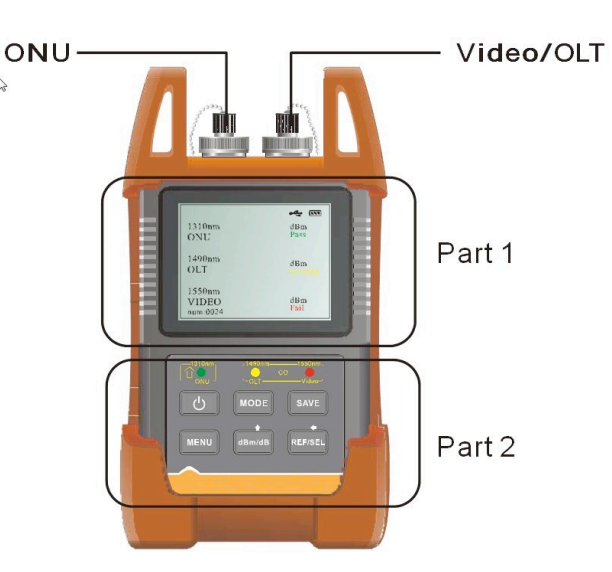

**\_\_\_\_\_\_\_\_\_\_\_\_\_\_\_\_\_\_\_\_\_\_\_\_\_\_\_\_\_\_\_\_\_\_\_\_\_\_\_\_\_\_\_\_\_\_\_\_\_\_\_\_\_\_\_\_\_\_\_\_\_\_\_\_\_\_\_\_\_\_\_\_ dbm/dB –** Esta tecla sirve para conmutar entre las unidades. Pulse y suelte rápidamente (menos de dos segundos) para cambiar entre dB y dBm; si pulsa la tecla durante más de dos segundos, accederá al menú de configuración de la hora. En el menú de configuración , esta tecla se usa para disminuir el valor, o para desplazarse hacia abajo en el menú.

**REF/SEL –** Esta tecla se utiliza para introducir el valor de referencia y para seleccionar. Si se pulsa durante más de dos segundos, el instrumento tomará la intensidad luminosa actual como referencia para realizar una medida. En el menú de configuración se utiliza para seleccionare las diferentes opciones.

**SAVE –** Esta tecla se utiliza para guardar los datos medidos, si pulsa durante mas de dos segundos entrara en el modo de guardar. En el menú de configuración funciona como flecha izquierda.

### **5.3 Definiciones**

### **LEDs**

El equipo además de mostrar el valor de la potencia medida en la pantalla LCD, en el modo de pruebas P/F, los tres indicadores LED tendrán el siguiente significado:

Flujo de subida 131nm (ONU), flujo de bajada 1490nm (OLT) y 1550nm (vídeo) respectivamente. El color ROJO indica *fallo*, el color NARANJA indica *precaución*, y el color VERDE indica *pasa.*

### **Thresholds**

Las definiciones de los tres estados (Fallo, Precaución y Pasa) se describen a continuación:

Si se asume que el límite superior de medida del instrumento es **Límite1** y el límite inferior es **Límite2**, el valor del umbral "Pasa" dentro de la configuración interna del instrumento son Threshold1, Threshold2 como "Precaución" y Threshold3 como "Fallo". Además **Límite2 < Threshold3 < Threshold2 < Threshold1 < Límite1**. Por otro lado si **P** representa el valor de la potencia óptica medida, entonces:

©Copyright Abacanto Digital SA.

**\_\_\_\_\_\_\_\_\_\_\_\_\_\_\_\_\_\_\_\_\_\_\_\_\_\_\_\_\_\_\_\_\_\_\_\_\_\_\_\_\_\_\_\_\_\_\_\_\_\_\_\_\_\_\_\_\_\_\_\_\_\_\_\_\_\_\_\_\_\_\_\_** 1. Si **P < Límite2**, significa que la potencia es pequeña, el LED se verá **ROJO**.

2. Si **Límite2 < P < Threshold3**, significa "Fallo", el LED se verá **ROJO**.

3. Si **Threshold3 < P < Threshold2**, significa "Precaución", el LED se verá **NARANJA**.

4. Si **Threshold2 < P < Threshold1**, significa "Pasa", el LED se verá **VERDE**.

- 5. Si **Threshold1 < P < Límite1**, significa "Fallo" el LED se verá **ROJO**.
- 6. Si **P > Límite1**, significa que la potencia es elevada, el LED se verá **ROJO**.

### **5.4 Guía de funcionamiento rápido**

1. Conecte el instrumento al enlace óptico a probar.

2. Pulse la tecla de **Power** para encender el instrumento.

3. Pulse a la vez la tecla **Menú** para acceder al menú y seleccione **Backligh** para acceder al menú de retro-iluminación. Use las teclas **▲** y **▼** para ajustar la retro-iluminación al brillo deseado y a continuación pulse de nuevo la tecla **Menú** para salvar la configuración de la retro-iluminación y salir de este menú.

4. Dentro del **Menú**, seleccione la función **Time** para acceder al menú de ajuste de la hora. Use las teclas ▲, ▼, ◄, y para ajustar la hora, una vez finalizado sitúa el cursor en YES, y pulse **REF/SEL** para guardar.

5. Dentro del **Menú** seleccione la función **Threshold**. Seleccione un grupo de umbral de la lista prefijada (flechas arriba y abajo) y pulse la tecla de **REF/SEL**  para seleccionar la lista deseada. Pulse Menú para volver al menú principal.

6. Pulse la tecla **Mode** para seleccionar el modo de medida, y el instrumento ejecutará automáticamente la prueba y mostrará el resultado en la pantalla LCD.

7. Una vez completada la medida, pulse la tecla **Power** durante más de dos segundos para apagar el instrumento.

### **5.5 Guía de funcionamiento detallado**

#### **5.5.1 Encendido del instrumento**

Pulse la tecla **Power** para encender el instrumento. Se iniciará automáticamente en el menú de medidas. En el menú de medidas, pulse la tecla **Power** durante menos de dos segundos para activar o desactivar la función de auto apagado. Esta función de auto apagado hará que el instrumento se apague de forma automática transcurrido un tiempo prefijado de inactividad. Por defecto son 10 minutos.

**\_\_\_\_\_\_\_\_\_\_\_\_\_\_\_\_\_\_\_\_\_\_\_\_\_\_\_\_\_\_\_\_\_\_\_\_\_\_\_\_\_\_\_\_\_\_\_\_\_\_\_\_\_\_\_\_\_\_\_\_\_\_\_\_\_\_\_\_\_\_\_\_**

### **5.5.2 Conmutador del modo de medida**

Estando en el menú de medidas, pulse la tecla **Mode** para conmutar entre la medida normal o la medida P/F.

- 1. Modo de medida normal Este modo simplemente muestra la potencia óptica directamente sin definir ningún tipo de umbral. En este modo los
- LED indicadores no se iluminarán. Los resultados podrán mostrarse en dos unidades: dB y dBm mediante el uso de la tecla **db/dBm**. Ver Fig.1. La unidad de dBm se usa para mostrar la potencia actual, mientras que la unidad dB muestra un valor de potencia relativo a un valor de referencia. En este modo, el valor de referencia necesita haberse definido previamente de forma correcta.
- 2. Modo de medida P/F Este modo compara la potencia medida actual con un valor de umbral predefinido para determinar si la potencia óptica medida cumple o no con los requisitos necesitados. Los indicadores LED por debajo de la pantalla, también cambiarán de color para mostrar el estado actual de la medida. Este modo resulta muy útil en algunos casos de medida especiales.

©Copyright Abacanto Digital SA.

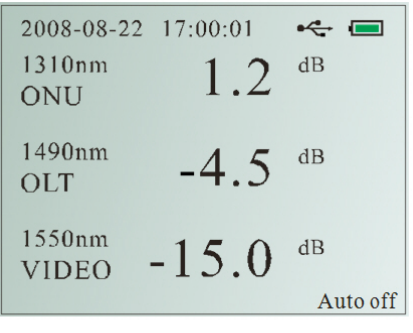

Fig. 1 Menú de medida normal (dB)

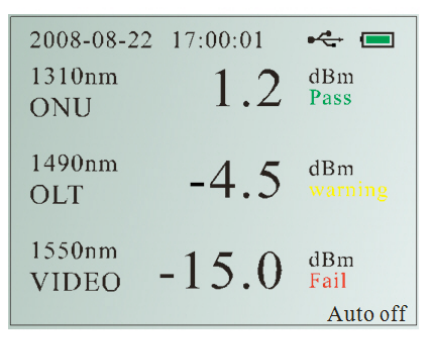

Fig.2 Menú de medida P/F

11

Ver Fig.2.

### **5.5.3 Configuración del valor de umbral**

Para ajustar el valor del umbral, deben seguirse los pasos siguientes:

En la pantalla de medidas, pulse la tecla **Menú** para acceder al menú principal y seleccione **Threshold mode** (ajuste del umbral). Ver Fig. 3

**\_\_\_\_\_\_\_\_\_\_\_\_\_\_\_\_\_\_\_\_\_\_\_\_\_\_\_\_\_\_\_\_\_\_\_\_\_\_\_\_\_\_\_\_\_\_\_\_\_\_\_\_\_\_\_\_\_\_\_\_\_\_\_\_\_\_\_\_\_\_\_\_**

En este menú, la parte izquierda muestra la longitud de onda y la parte derecha muestra el valor del umbral. En la línea superior se muestra una información del sistema (fecha y hora) y en la línea inferior se ve la información del umbral que incluye el símbolo Threshold, el número del threshold y el nombre. En este menú, pulse y suelte en menos de dos segundos la tecla **Menú** para cambiar la longitud de onda entre 1310nm, 1490nm y 1550nm. Pulse la tecla ▲ (**Mode**) para ver el registro previo, pulse la tecla

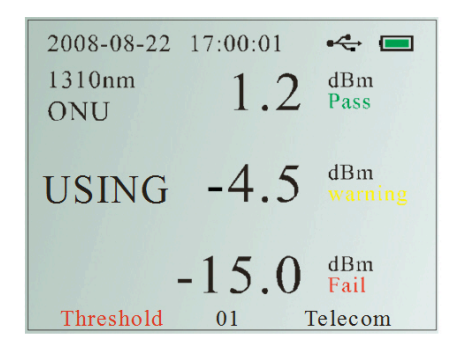

Fig.3 Menú del umbral

▼ (**dBm/dB**) para ver el registro siguiente, y la tecla **REF/SEL** para validar el valor de umbral actual. Después de completar esta operación, todas las medidas en el modo P/F se basarán en este valor de umbral.

**Nota: Los valores de los umbrales predefinidos pueden ajustarse sólo mediante el programa para PC adjunto.**

Después de finalizar este ajuste, pulse la tecla Power (durante menos de dos segundos) para salir del menú de configuración.

### **5.5.4 Ajuste de la hora**

Dentro del menú, seleccione la opción **Time** mediante la tecla arriba/abajo y **REF/SEL**. Ver Fig.4

En este menú de ajuste, la tecla **SAVE** se convierte en la tecla ◄ que permite cambiar

©Copyright Abacanto Digital SA. 12

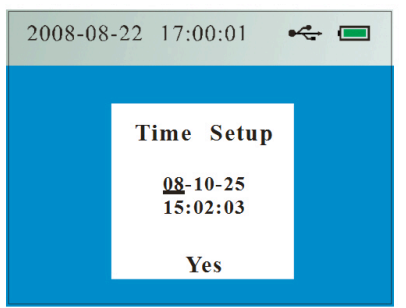

entre los números. Cuando el cursor se mueve a un número, se usa la tecla ▲ (**Mode**) para aumentar un valor, y la tecla ▼ (**dBm/dB**) para disminuirlo. Cuando el cursor se mueve a "Yes" y se pulsa la tecla **REF/SEL** durante más de dos segundos, la palabra "Yes" parpadeará indicando que se ha aceptado el cambio de hora/fecha. Mientras se está en esta pantalla de ajuste, puede pulsarse la tecla **Menú** durante menos de dos segundos para cancelar la operación, en cuyo caso la fecha/hora no cambiará.

**\_\_\_\_\_\_\_\_\_\_\_\_\_\_\_\_\_\_\_\_\_\_\_\_\_\_\_\_\_\_\_\_\_\_\_\_\_\_\_\_\_\_\_\_\_\_\_\_\_\_\_\_\_\_\_\_\_\_\_\_\_\_\_\_\_\_\_\_\_\_\_\_**

### **5.5.5 Cambio de unidad**

Cuando el instrumento está en el modo de medida normal, al pulsar la tecla **dBm/dB** se conmuta la unidad de medida entre dBm y dB. La unidad dBm nos muestra la potencia actual y la unidad dB es el valor de potencia relativo al valor de referencia. Vea la sección siguiente "Configuración del valor de referencia".

Cuando el equipo está en modo de medida P/F, al pulsar la tecla **dBm/dB**, se saldrá automáticamente del modo de medida P/F y se volverá al modo de medida normal. Su unidad será dB.

### **5.5.6 Configuración del valor de referencia**

Desde el menú de medidas, pulse la tecla **REF/SEL** durante más de dos segundos y en la pantalla aparecerá la palabra REF en rojo (Ver Fig. 5). Esto significa que el instrumento tomará la potencia óptica actual como valor de referencia. Los resultados de las medidas posteriores serán los valores resultantes de compararlos con este valor de referencia. Ahora la unidad será en dB y los LEDS debajo de la pantalla no se iluminarán.

| 2008-08-22 17:00:01 |     | re m     |
|---------------------|-----|----------|
| 1310nm              |     |          |
| ONU                 |     |          |
| 1490nm              | REF |          |
| OLT                 |     |          |
| 1550nm              |     |          |
| <b>VIDEO</b>        |     |          |
|                     |     | Auto off |

Fig.5 Ajuste del valor de REF

©Copyright Abacanto Digital SA.

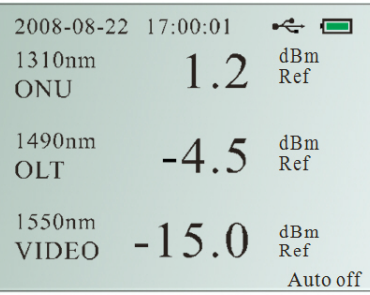

**\_\_\_\_\_\_\_\_\_\_\_\_\_\_\_\_\_\_\_\_\_\_\_\_\_\_\_\_\_\_\_\_\_\_\_\_\_\_\_\_\_\_\_\_\_\_\_\_\_\_\_\_\_\_\_\_\_\_\_\_\_\_\_\_\_\_\_\_\_\_\_\_**

Fig.6 Ver el valor de REF

En el menú de medidas, pulse y suelte la tecla REF/SEF rápidamente (en menos de dos segundos), y se mostrará el valor de referencia actual en la pantalla LCD. Ver Fig. 6.

### **5.5.7 Ajuste de la retro-iluminación**

Para acceder al ajuste de la retro-iluminación, basta con pulsar simultáneamente las teclas **Threshold** y **REF/SEL.** Ver Fig. 7.

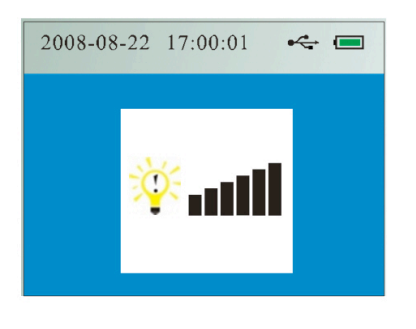

Fig.7 Ajuste de retroiluminación

En esta pantalla, pulse ▲ (**Mode**) para aumentar el brillo, y pulse ▼ (**dBm/dB**) para disminuirlo. Una vez completado el ajuste, pulse la tecla Power durante menos de dos segundos para guardar el ajuste y salir de nuevo a la pantalla de medidas.

### **5.5.8 Descripción de la función de grabación en memoria**

Descripción del menú:

1. En la pantalla del menú, se muestra el número de registro actual en la parte izquierda de la página; mostrando: num: xxxx (en donde xxxx significa el número de registro actual, siendo el número máximo hasta 1000 registros). Como se puede ver en la Fig. 8, hay 24 registros dentro de la memoria.

**\_\_\_\_\_\_\_\_\_\_\_\_\_\_\_\_\_\_\_\_\_\_\_\_\_\_\_\_\_\_\_\_\_\_\_\_\_\_\_\_\_\_\_\_\_\_\_\_\_\_\_\_\_\_\_\_\_\_\_\_\_\_\_\_\_\_\_\_\_\_\_\_**

- 2. Pulse la tecla "SAVE" durante más de 3 segundos para guardar el valor actual de la prueba, tal y como puede verse en la Fig. 9, el número de registros aumenta en una unidad automáticamente cuando se muestra en la pantalla "Save".
- 3. En la pantalla en donde se muestran los registros (ver la Fig. 10), en la parte superior de la línea horizontal se muestran "el número total de registros" y la "longitud de onda" (de izquierda a derecha). La información por debajo de la línea horizontal son el "número de registro" y el valor de potencia óptica conforme a las correspondientes longitudes de onda. Al final de la pantalla puede verse las opciones del menú principal.

Descripción de las teclas:

1. Dentro del menú, seleccione "**History**" para acceder a la pantalla de visualización de los registros, pulse brevemente MENU para salir, vea la Fig. 10.

©Copyright Abacanto Digital SA.

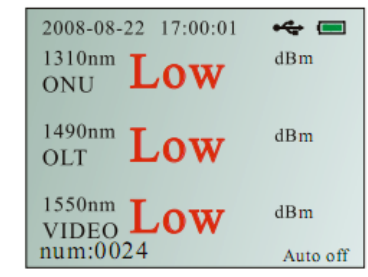

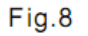

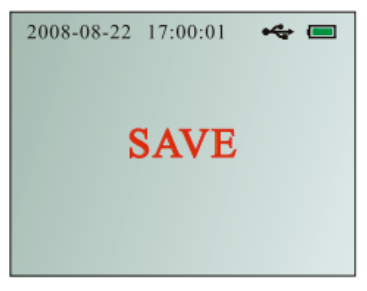

Fig.9

|    |      | 2008-08-22 17:00:01 |           | ⊷ —        |
|----|------|---------------------|-----------|------------|
|    | 1310 |                     | 1490 1550 |            |
| 1: | low  | low low             |           |            |
| 2: | low  | low                 | low       |            |
| 3: | low  | low                 | low       |            |
|    |      |                     |           |            |
|    |      | Esc                 | х         | <b>RST</b> |

**Fig.10** 

15

**\_\_\_\_\_\_\_\_\_\_\_\_\_\_\_\_\_\_\_\_\_\_\_\_\_\_\_\_\_\_\_\_\_\_\_\_\_\_\_\_\_\_\_\_\_\_\_\_\_\_\_\_\_\_\_\_\_\_\_\_\_\_\_\_\_\_\_\_\_\_\_\_** 2. En la pantalla de visualización de registros, puede ver las opciones del menú principal que son (de izquierda a derecha):

#### $\blacktriangleright$ ESC X **RST**

Cuando se efectúa una selección, ésta queda subrayada (En la Fig. 10 está subrayado **Esc**), pulse brevemente "**Threshold**" para cambiar la selección de izquierda a derecha, pulse brevemente "**REF/SEL**" para ejecutar la selección.

Descripción de cada opción del menú principal:

- Retrocede 10 registros.
- $\blacktriangleright$  Avanza 10 registros.
- **44** Retrocede 100 registros.
- $\blacktriangleright$ : Avanza 100 registros.

**ESC** : Sale del modo de visualización de registros.

**Del** : Selecciona uno o más registros para borrar.

**CLR** : Borra la memoria, esta operación no se puede cancelar y necesitará hasta 5 segundos para completarse, durante este tiempo no puede desconectarse la alimentación ya que se correría el riesgo de dañar la memoria del equipo.

En la pantalla de visualización de registros, pulse la tecla "**mode**" para mover la "**X**" hacia arriba una línea, o pulse "**dBm/dB**" para mover la "**X**" una línea hacia abajo.

En la Fig. 10, puede verse que hay tres resultados de pruebas en la memoria, "low" significa que el valor de la potencia salvada en la memoria, es inferior al valor del umbral fijado. En la Fig. 11, "high" significa que el valor de la potencia salvada en la memoria, es superior al valor del umbral fijado.

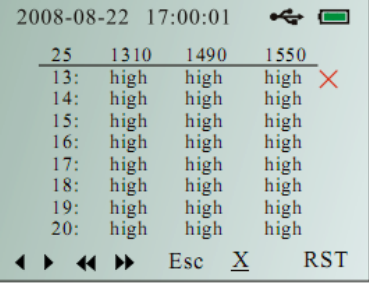

Fig. 11

#### **5.5.9 Calibración**

**\_\_\_\_\_\_\_\_\_\_\_\_\_\_\_\_\_\_\_\_\_\_\_\_\_\_\_\_\_\_\_\_\_\_\_\_\_\_\_\_\_\_\_\_\_\_\_\_\_\_\_\_\_\_\_\_\_\_\_\_\_\_\_\_\_\_\_\_\_\_\_\_** El ADPON-T esta calibrado con fuentes laser DBF. Si va a utilizar otro tipo de fuentes puede ajustar la medida mediante la función **Calibration.**

Conecte una fuente laser calibrada a la entrada ONU y posteriormente a la entrada OLT, y mida las tres longitudes de onda.

Ajuste la diferencia entre la señal medida y la señal emitida por la fuente en las diferentes longitudes de onda mediante las teclas arriba/abajo. Mediante la tecla SAVE se mueve por los diferentes dígitos. Los valores pueden ser negativos o positivos. Pulse REF/SEL para guardar los cambios, posiciónese sobre YES y pulse de nuevo la tecla REF/SEL.

### **5.5.10 Restaurar valores de fabrica.**

Seleccione la función Restore **Factory Setting** para realizar un reset a la configuración y volver a los valores predefinidos de fabrica.

### **6. Comentarios**

1. Cuando la energía de la batería no sea suficiente, el indicador de batería parpadeará. Use por favor de forma inmediata el adaptador/cargador AC/DC, o cargue las baterías del instrumento.

**\_\_\_\_\_\_\_\_\_\_\_\_\_\_\_\_\_\_\_\_\_\_\_\_\_\_\_\_\_\_\_\_\_\_\_\_\_\_\_\_\_\_\_\_\_\_\_\_\_\_\_\_\_\_\_\_\_\_\_\_\_\_\_\_\_\_\_\_\_\_\_\_**

2. Mientras está en carga, el instrumento no permite que se apague. Si se pulsa la tecla **Power**, parpadeará el indicador del cargador. Después de que el indicador de la batería muestre el estado de "lleno", significará que la batería está completamente cargada, y podrá quitar el cargador.

3. Antes de cargar el instrumento, compruebe que está instalado un paquete de baterías recargable.

4. Si no planea usar el instrumento durante un período largo de tiempo, quite el paquete de las baterías para evitar la degradación de las mismas.

5. Debido a la existencia de fuertes interferencias en algunos entornos de trabajo, pueden aparecer líneas cortadas u otros desórdenes en la pantalla LCD, esto es normal y no afecta al instrumento. La pantalla volverá de nuevo a la normalidad si re-inicia la unidad o cambia de menú para refrescar la información de la pantalla.

### **7. Consejos**

1. Cuando no utilice el instrumento, ponga siempre la capucha protectora de polvo para garantizar que el conector no se ralle o se contamine

2. Compruebe que la tensión alterna de alimentación es la misma que la del adaptador/cargador.

3. Mantenga siempre los conectores ópticos alejados de grasa, polvo o cualquier otro tipo de contaminante para garantiza el funcionamiento apropiado.

4. Sea siempre muy cuidadoso a la hora de poner y quitar los conectores ya que el interfaz óptico es muy sensible.

5. Para garantizar la precisión de la medida, se recomienda que envíe el instrumento una vez al año, al servicio técnico autorizado de Abacanto Digital SA.

NOTA: Las especificaciones, términos y condiciones están sujetas a cambios sin previo aviso. ©Copyright 2011 AD INSTRUMENTS. Reservados todos los derechos. AD INSTRUMENTS y su logo son marcas registradas de Abacanto Digital SA.

### **7 Calibracion**

El periodo de calibración del ADPON-T es de 3 años desde el momento de fabricación. Póngase en contacto con AD instruments o su distribuidor para realizar una nueva calibración y ajuste una vez transcurrido este periodo

**\_\_\_\_\_\_\_\_\_\_\_\_\_\_\_\_\_\_\_\_\_\_\_\_\_\_\_\_\_\_\_\_\_\_\_\_\_\_\_\_\_\_\_\_\_\_\_\_\_\_\_\_\_\_\_\_\_\_\_\_\_\_\_\_\_\_\_\_\_\_\_\_**

**\_\_\_\_\_\_\_\_\_\_\_\_\_\_\_\_\_\_\_\_\_\_\_\_\_\_\_\_\_\_\_\_\_\_\_\_\_\_\_\_\_\_\_\_\_\_\_\_\_\_\_\_\_\_\_\_\_\_\_\_\_\_\_\_\_\_\_\_\_\_\_\_**